## 1日農業バイト「デイワーク」 アカウント登録後の求人募集の開始にあたって(留意点)

 1日農業バイト「デイワーク」は、アプリインストール後、アカウントを作成する必要があります。 しかし、アカウントを作成しただけでは、まだ求人募集を行うことはできません。 求人募集を行うには、アカウント作成後、アプリ上で運営会社にメッセージを送付する必要があります。運営会社でメ ッセージを確認次第、ロックが解除され、求人募集ができるようになります。

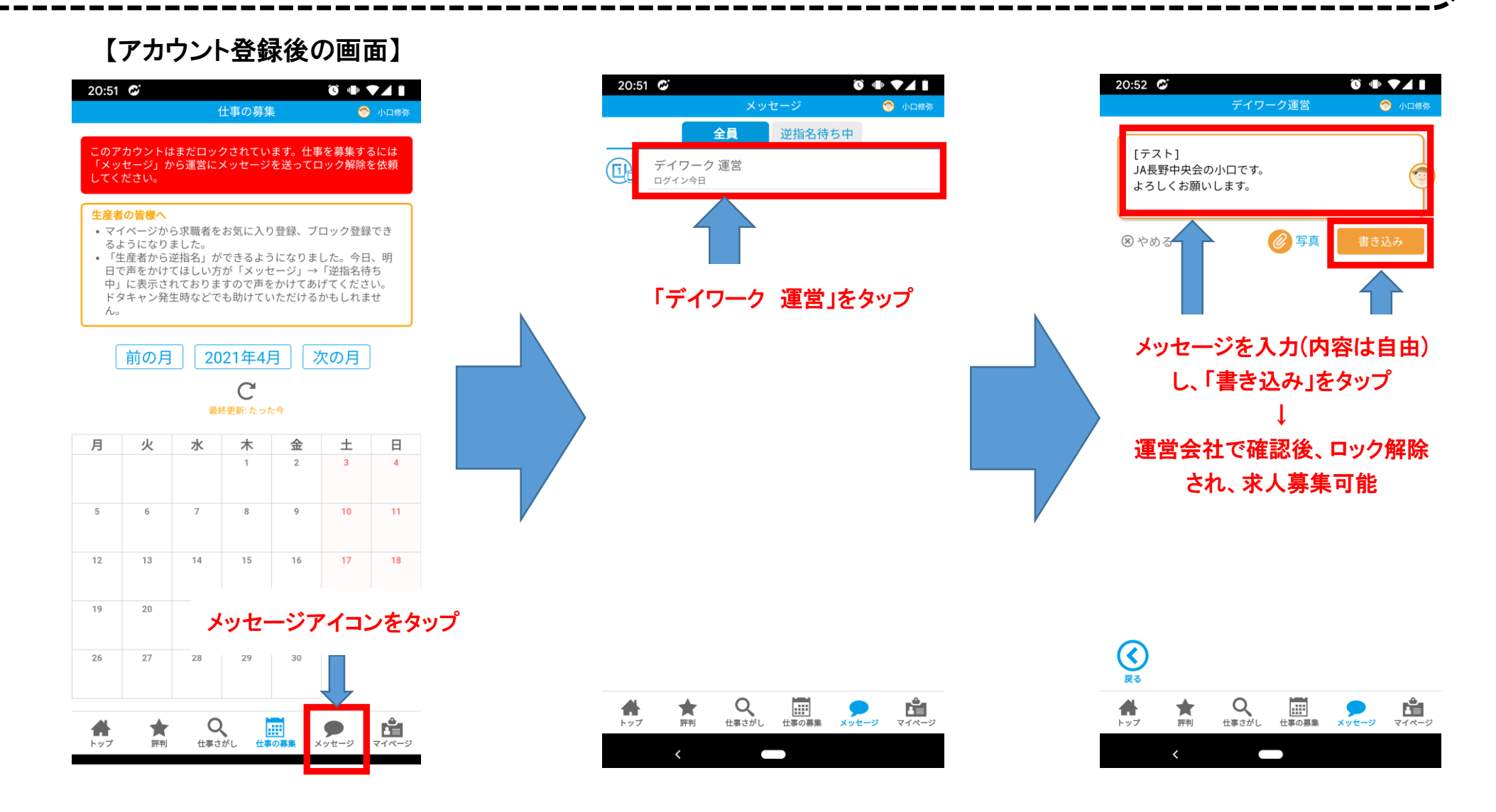